## **WE** Bildquellen-Konfiguration

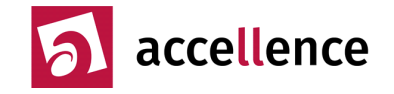

Konfiguration der Bildquelle Dahua NVR für Alarmauslösung durch FTP – Upload.

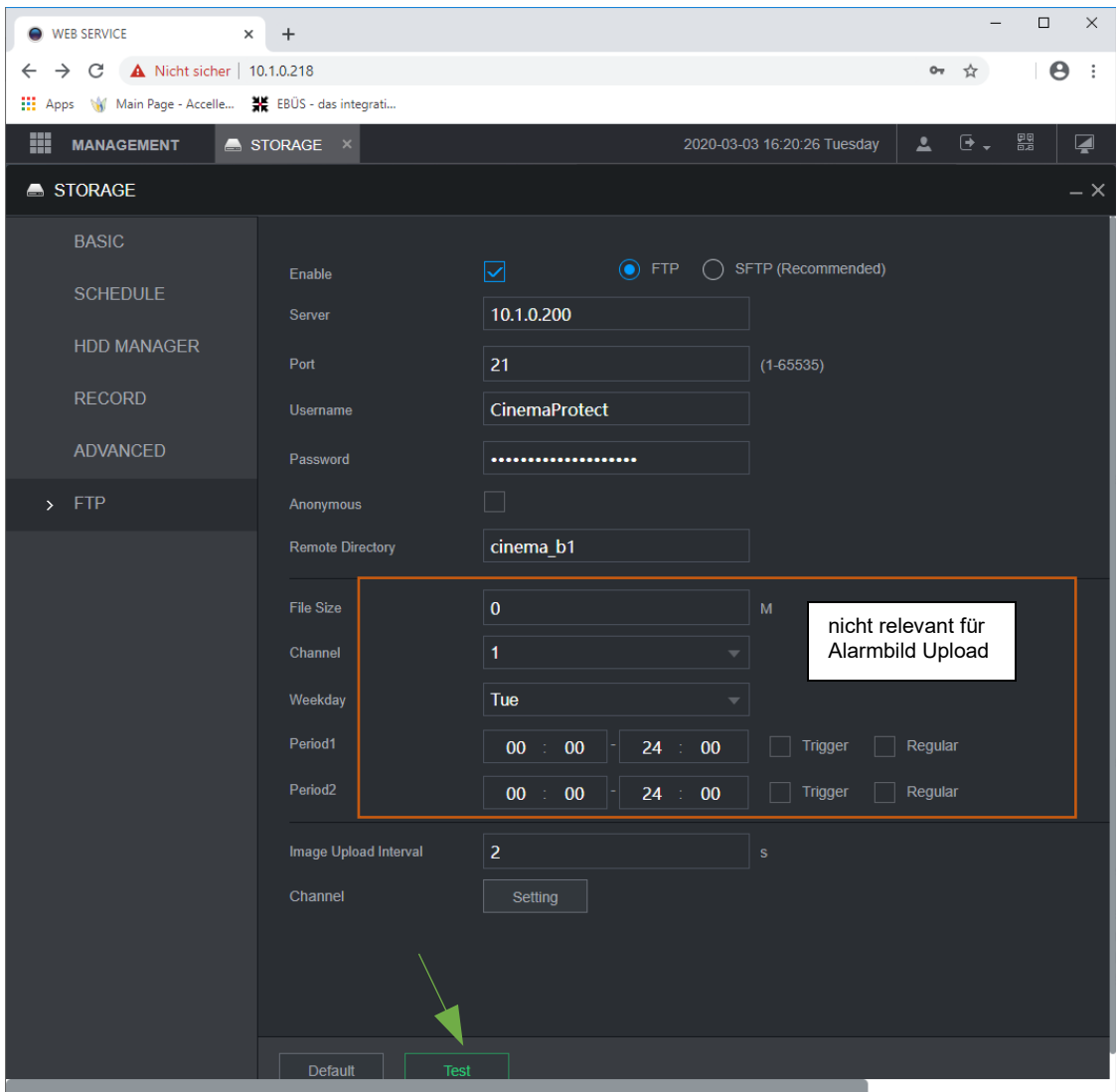

Server: IP Adresse des FTP – Servers

Port : verwendeter TCP-IP Port für FTP

Username/Password: Benutzer und Passwort zur Anmeldung an den FTP Server

Remote Directory: Unterverzeichnis im Bezug auf die für die Bildquelle im FTP-Server eingerichtetes Verzeichnis ( optional ).

Mit dem Haken bei "Enable" wird die FTP-Funktion aktiviert. Mit dem Test-Button kann die FTP Konfiguration getestet werden ( grüner Pfeil ).

Accellence Technologies GmbH • Garbsener Landstr. 10 • D-30419 Hannover Tel. 0511 - 277.2400 Fax 0511 - 277.2499 E-Mail: [info@accellence.de](mailto:info@accellence.de) Website: [www.accellence.de](http://www.accellence.de/)